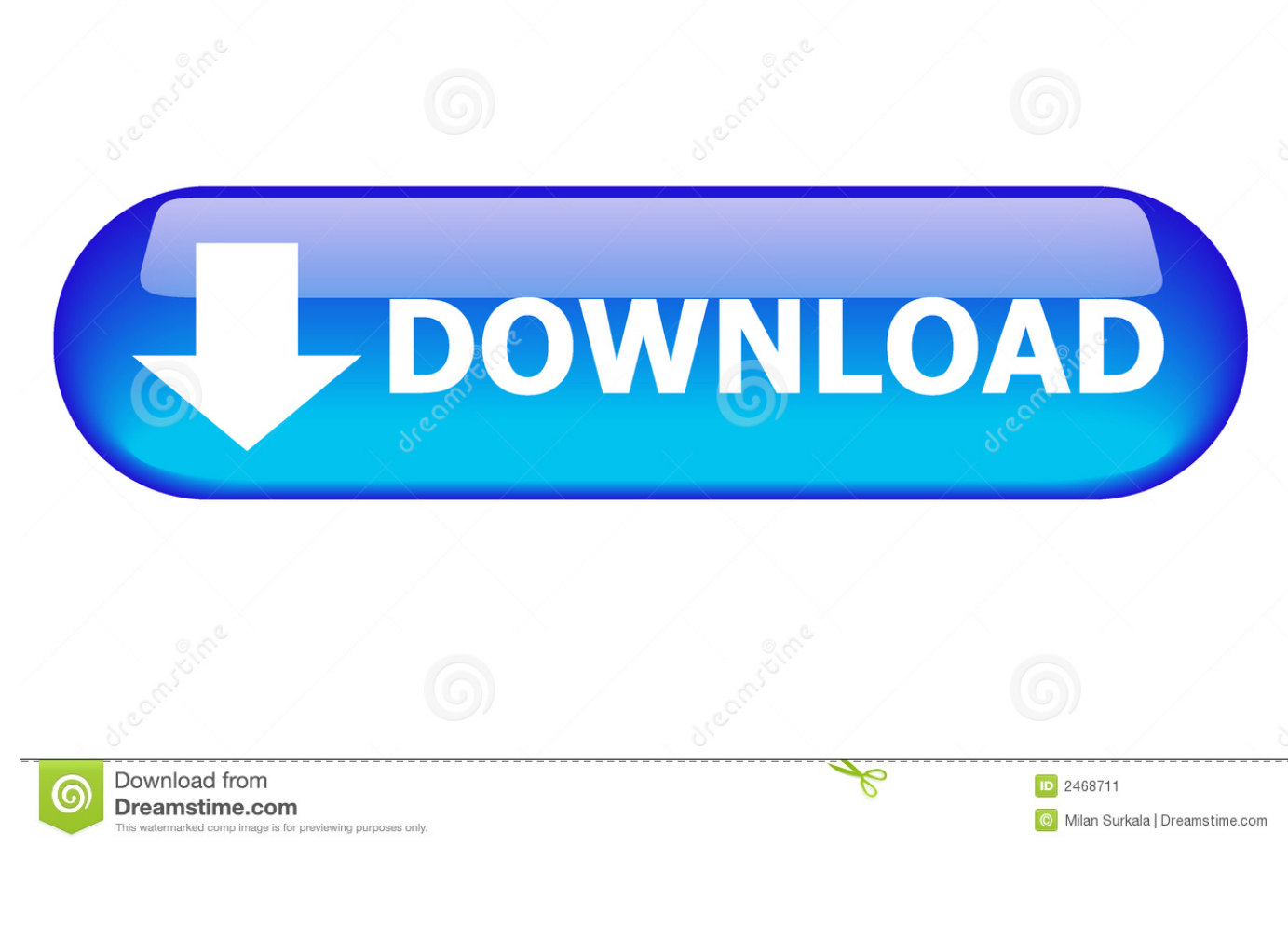

### [Ubuntu Graphics Card Driver](https://geags.com/1thvke)

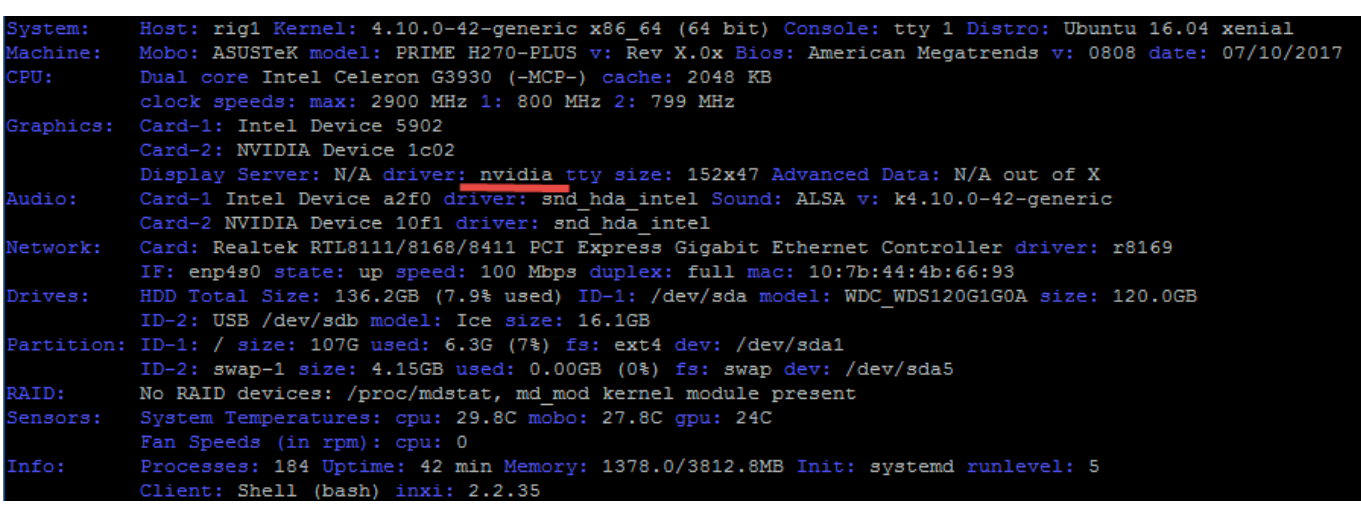

### [Ubuntu Graphics Card Driver](https://geags.com/1thvke)

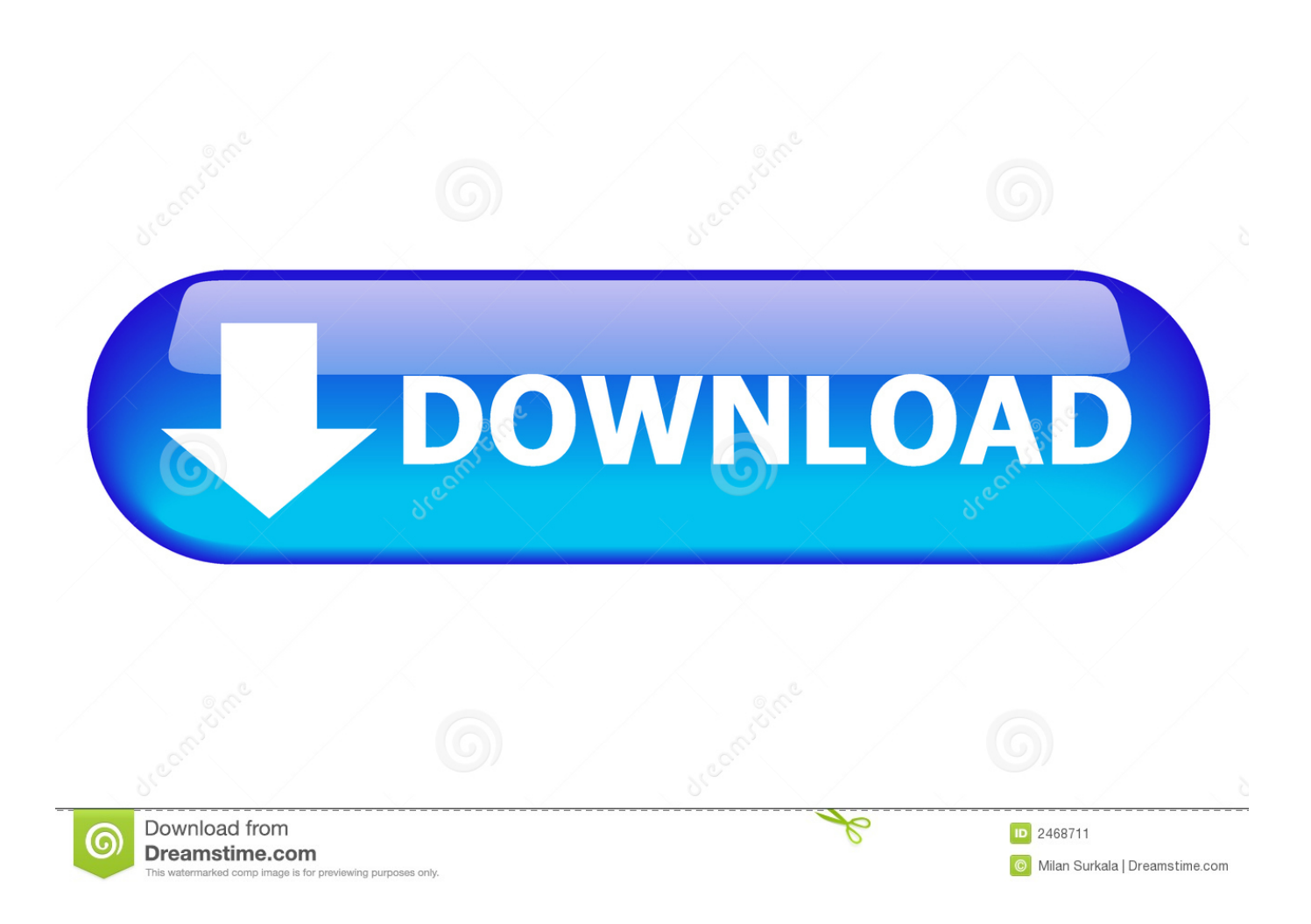

How can I fix this My graphics card is GIGABYTE GV-N970G1 GAMING-4GD GeForce GTX 970 4Gb 256-bit GDDR5 PCI Express 3.

- 1. ubuntu graphics card driver
- 2. ubuntu graphics card driver nvidia
- 3. how to install graphics card drivers ubuntu

Also I have not been able to install a built-in video driver from Intel I can not boot without a Nvidia GPU and when I start up with Nvidia GPU I can only choose Nvidia drivers.. AMD driver support is behind Nvidia in terms of game performance but AMD video driver support is friendlier for open source because it offers both a powerful ended source catalog driver and an open source Radeon driver.. Also my lshw-c screen continues to say that my system uses nouveau instead of the nvidia driver although i blacklisted in modprobe.. Unfortunately this is still the safest or maybe not the correct word say least vulnerable to install NYE Nvidia drivers in Ubuntu or Linux Mint.

# **ubuntu graphics card driver**

ubuntu graphics card driver, ubuntu graphics card driver update, ubuntu graphics card driver nvidia, ubuntu check graphics card driver, how to install graphics card drivers ubuntu, how to install graphics card driver in ubuntu 18.04, nvidia graphics card drivers for ubuntu 18.04, nvidia graphics card drivers for ubuntu 16.04, asus graphics card drivers ubuntu, amd graphics card drivers ubuntu, ubuntu graphic card driver check, ubuntu graphic card driver install, ubuntu switch graphics card driver, ubuntu 18.04 graphics card driver, ubuntu enable graphics card driver, ubuntu change graphic card driver command line, ubuntu reset graphic card driver [Заявление О Снятии Обременения Образец](https://totheminong.substack.com/p/-)

To get the latest Mesa drivers enter the following commands If you use the original again the xorg. [Atlas Copco Fx5 Dryer](https://skillnet.instructure.com/eportfolios/175/Atlas_Copco_Fx5_Dryer_Manual/Atlas_Copco_Fx5_Dryer_Manual) [Manual](https://skillnet.instructure.com/eportfolios/175/Atlas_Copco_Fx5_Dryer_Manual/Atlas_Copco_Fx5_Dryer_Manual)

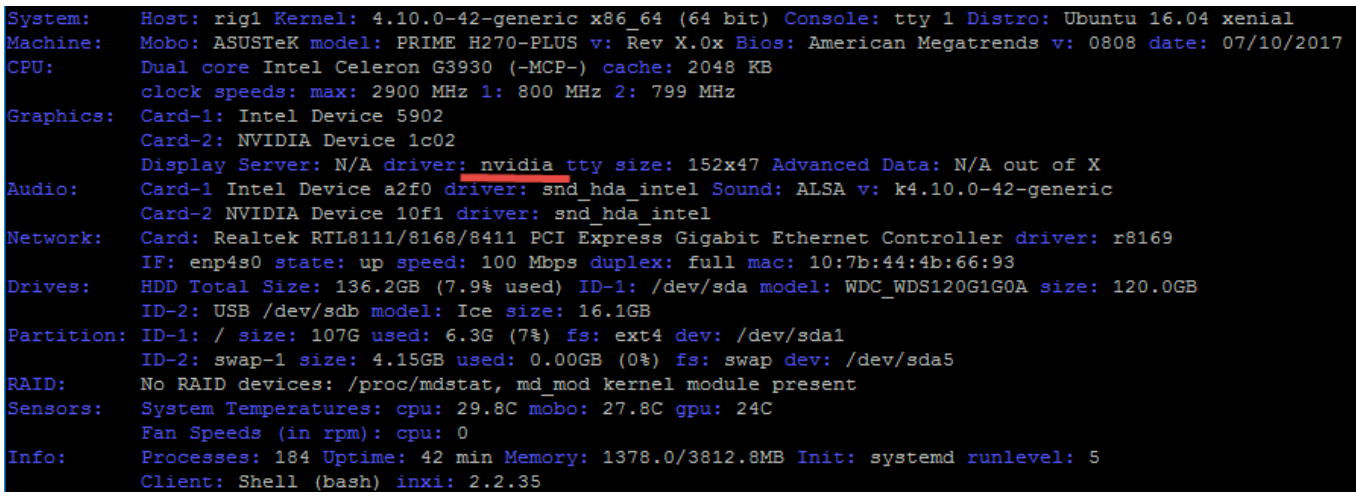

[Programs Plus Innovative Risk](https://kumu.io/cuimoistardar/programs-plus-innovative-risk-maurnatt)

# **ubuntu graphics card driver nvidia**

#### [Natural Reader Install Voices Of Zootopia](https://mw3-multiplayer-file.simplecast.com/episodes/natural-reader-install-voices-of-zootopia)

 There are several teams running Mesa PPAs but the most consistent is x-swat PPA.. 0 HDCP-enabled G-SYNC support graphics card From the above output we can conclude that the current system has an NVIDIA GeForce GTX 680 graphics card installed and the recommended driver is nvidia-384. [Civ Vi Mac Torrent](http://rhymadechsnow.blo.gg/2021/february/civ-vi-mac-torrent.html)

# **how to install graphics card drivers ubuntu**

[Ghoul Patrol Snes Rom](https://seesaawiki.jp/inmanipme/d/)

Players can enable this optional depot and get an updated graphics table without scaring them and normal Ubuntu users will be able to ignore and continue using the stable version included in the current Ubuntu release.. conf file does not work for any reason and you are in the terminal You can run the following command: sudo dpkg-reconfigure -phigh xserver-xorg This will reconfigure your X server.. d nouveau Upgrading a video driver Repair code 28 for Windows XP Replacing the video card on the computer Testing DirectX on a computer-related article Installing a standard VGA driver in Windows XP How to find the driver for my video controller Installing OpenGL on Windows XP Copyright 2018 Leaf Group Ltd. cea114251b [einfache](https://eager-lovelace-387d1c.netlify.app/einfache-Surfbretter) **[Surfbretter](https://eager-lovelace-387d1c.netlify.app/einfache-Surfbretter)** 

cea114251b

[Download free Casio 4500Pa User Manual](https://mw3-multiplayer-file.simplecast.com/episodes/download-free-casio-4500pa-user-manual)